## **Browserverlauf löschen**

**Diese Anleitung zeigt Ihnen, wie Sie die gespeicherten Daten (Browserverlauf, Browser-Cache) Ihres Browsers Mozilla Firefox löschen.**

Suchen Sie die Anleitung für einen anderen Browser, finden Sie diese hier (#OtherBrowsers) .

1. Öffnen Sie bei geöffnetem Browser das Browserverlaufs-Fenster mit der Tastenkombination «Ctrl + Shift + Delete» oder «Strg + Umschalt + Entf».

2. Wählen Sie den Eintrag, der mindestens die Dauer Ihrer E-Banking-Sitzung abdeckt. Zum Beispiel den Eintrag **Die letzte Stunde**.

- 3. Aktvieren Sie alle Einträge.
- 4. Klicken Sie auf **OK**.

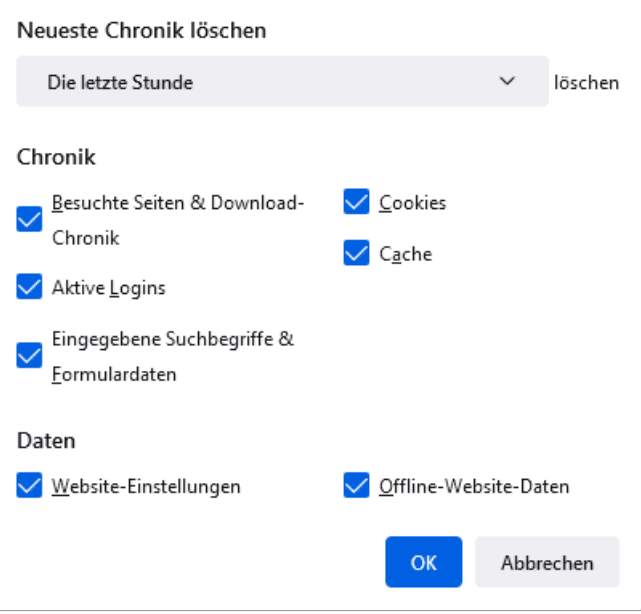

## **Alternativ können Sie auch im Inkognito- oder Privat-Modus surfen, damit Ihr Browser erst gar keine Daten speichert.**

Öffnen Sie dazu ein neues privates Fenster, indem Sie auf die drei Striche im Browser-Fenster oben rechts klicken und die Option «Neues privates Fenster» wählen. Oder verwenden Sie die Tastenkombination «Ctrl + Shift + P» / «Strg + Umschalt + P».

## **@Banking aber sicher!**

## **Anleitungen für alternative Browser:**

Google Chrome [\(https://www.ebas.ch/browserverlauf-loeschen-chrome/\)](https://www.ebas.ch/browserverlauf-loeschen-chrome/)

Microsoft Edge [\(https://www.ebas.ch/browserverlauf-loeschen-edge/\)](https://www.ebas.ch/browserverlauf-loeschen-edge/)

Apple Safari [\(https://www.ebas.ch/browserverlauf-loeschen-safari/\)](https://www.ebas.ch/browserverlauf-loeschen-safari/)

Android Google Chrome [\(https://www.ebas.ch/browserverlauf-loeschen-android-chrome/\)](https://www.ebas.ch/browserverlauf-loeschen-android-chrome/)

iOS Google Chrome [\(https://www.ebas.ch/browserverlauf-loeschen-ios-chrome/\)](https://www.ebas.ch/browserverlauf-loeschen-ios-chrome/)

iOS Apple Safari [\(https://www.ebas.ch/browserverlauf-loeschen-ios-safari/\)](https://www.ebas.ch/browserverlauf-loeschen-ios-safari/)

*Der Browserverlauf (auch Browser-Cache) ist eine Art Zwischenspeicher Ihres Browsers. Der Browser speichert Inhalte von besuchten Webseiten (z.B. Bilder), damit diese bei einem späteren Besuch nicht erneut heruntergeladen werden müssen und die Seite folglich schneller angezeigt werden kann.*